# **DB7 Quick Installation with BlueEye application**

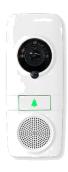

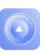

### Locating the DB7

Mount the DB7 near the door to be monitored. Use the angle bracket (purchased separately) if needed to better supervise the area.

## **Powering the DB7**

### \*ALLOW 8 hours of charging before full function may be available\*

Connect the two power wires (recommend 24/0.20 up to 30 meters) to the 2 screws on the mounting base of the DB7. These are not polarity conscious so, 12-24 volts AC or DC can be used, minimum 10W power supply.

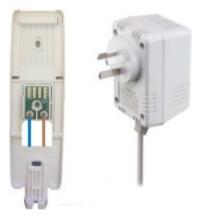

The DB7 requires 1A and 12 volts at the DB7 connection terminals over the supplied wires. Make sure the wires support this power. Connecting to the AUX terminals of the alarm panel will not receive enough current needed for correct operation.

## **Power Supply**

When connecting the DB7 to power for the first time, the battery must be charged at least 60%, otherwise, not all functions may be available and the DB7 might shut down. Battery indication will be available in the BlueEye App after about 10 minutes.

# **Using Existing Doorbell Wires**

Existing doorbell wires can be used, but **DO NOT** connect the DB7 in series with previously installed bell(s). The DB7 may NOT function after the battery will be drained out due to weak power supply.

# **Important Note**

The installer requires a Paradox login so they can access the Installer Menu of BlueEye in order to generate the QR code of the Wi-Fi, so the DB7 so it can be added to the panel.

# Adding the DB7 using Installer Section in BlueEye

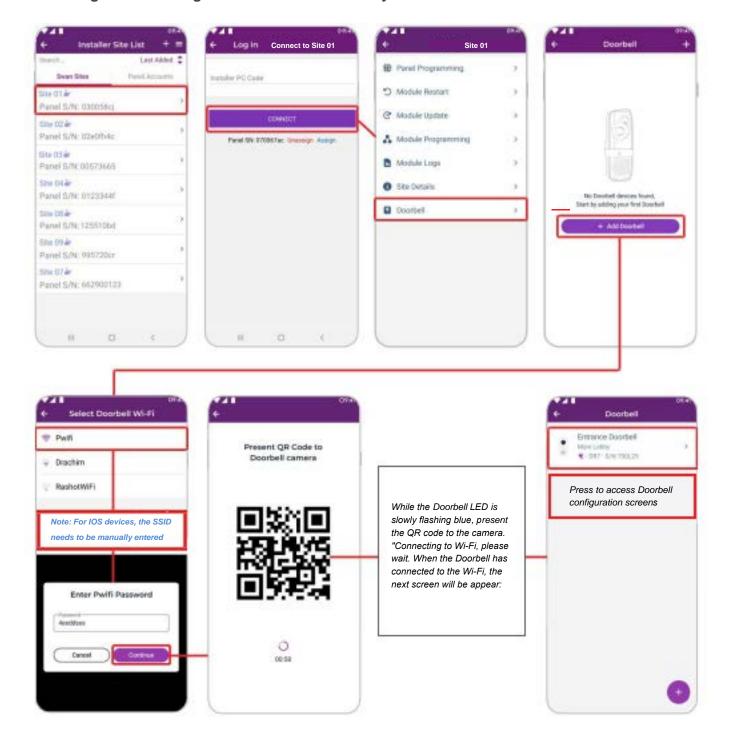

### **Doorbell Configuration**

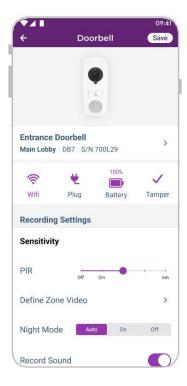

### Wi-Fi Connection:

It is highly recommended to check that your Wi-Fi access point network is installed properly and that it does not have overlaps that may seriously affect the quality of connections. Please download the Wi-Fi Analyzer app, or similar to Picture 1, to scan the Wi-Fi networks (GPS location should be activated in most apps). Make sure that the Wi-Fi network the DB7 is connected to is not sharing the same frequency with another network, as per Picture 2. If there are at the same frequency with another network, as per Picture 3, you must change the channel frequency in the router as the video performance of the network will be affected.

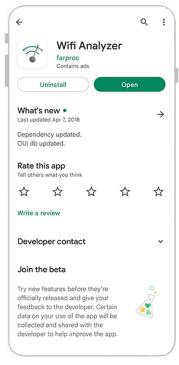

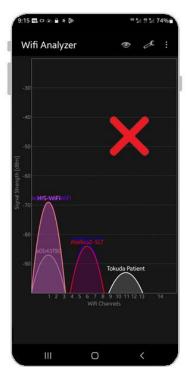

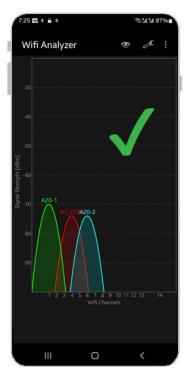

Picture 1 Picture 2

Picture 3

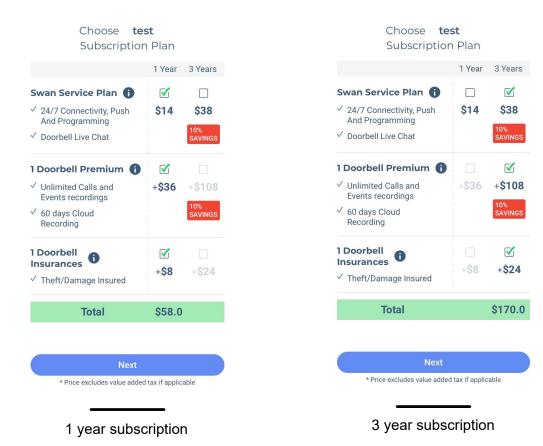

### **Doorbell LED Indication (May vary from version to version)**

| Green solid                          | Connected to Wi-Fi and Paradox server (MQTT), normal operation                                      |
|--------------------------------------|----------------------------------------------------------------------------------------------------|
| Green flashing                       | Speakerphone call in progress                                                                       |
| Red flashing for 1 minute then solid | Lost Wi-Fi connectivity                                                                             |
| Blue solid                           | Connected to Wi-Fi, No MQTT. Please confirm that the Wi-Fi network has unrestricted internet access |
| Blue flashing                        | Indicates QR code scanning mode                                                                     |
| Purple solid                         | Firmware upgrading in process                                                                       |

#### Marking Site per Regulations

In many countries/counties it is required by law to indicate that the area is video supervised by a clear notice, by sign, or sticker. If it is required where the DB7 is installed, make sure you comply with the local regulations.

Thank you for choosing Paradox Products

XOCVEVE

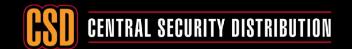

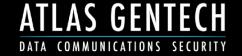